## **Guide for online entry of Southport & District Tennis League Results**

To record results of league matches, go to the league planner website at:

https://competitions.lta.org.uk/sport/league?id=B0C08E11-A882-4E1D-A829-CBBE7A2BAD80

(There are links to this on the Southport & District League website.) You then click on the words "Log In" at the top right corner and you will be presented with a screen as below:

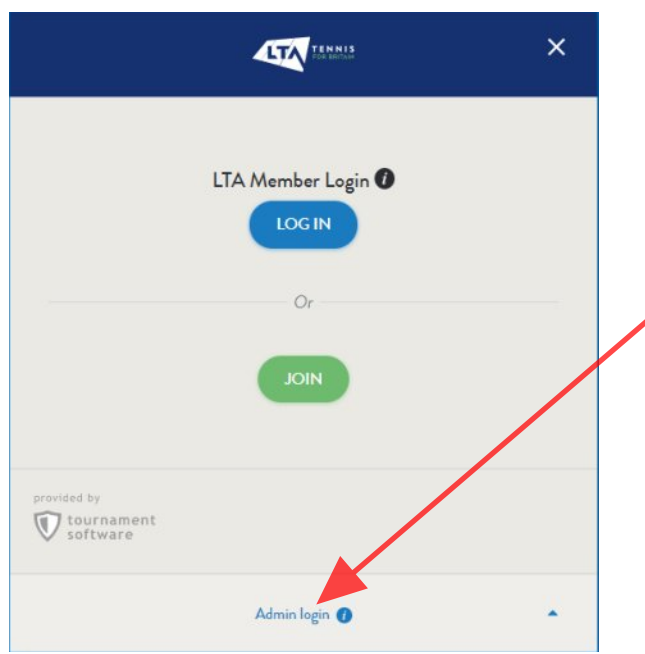

Do not use the LTA Member Login as, if you do, you will not be able to enter results.

You need to use the "Admin login" at the bottom of the window with the same username and password as last year. If you don't know them then please contact your club Match Secretary. If you are a club Match Secretary and don't know the details then you may request them from the League Planner Manager, Christian Bryan.

The following screen should appear. Check that the correct league is selected at the bottom and then click on the date of the match on the grid for which you want to enter results.

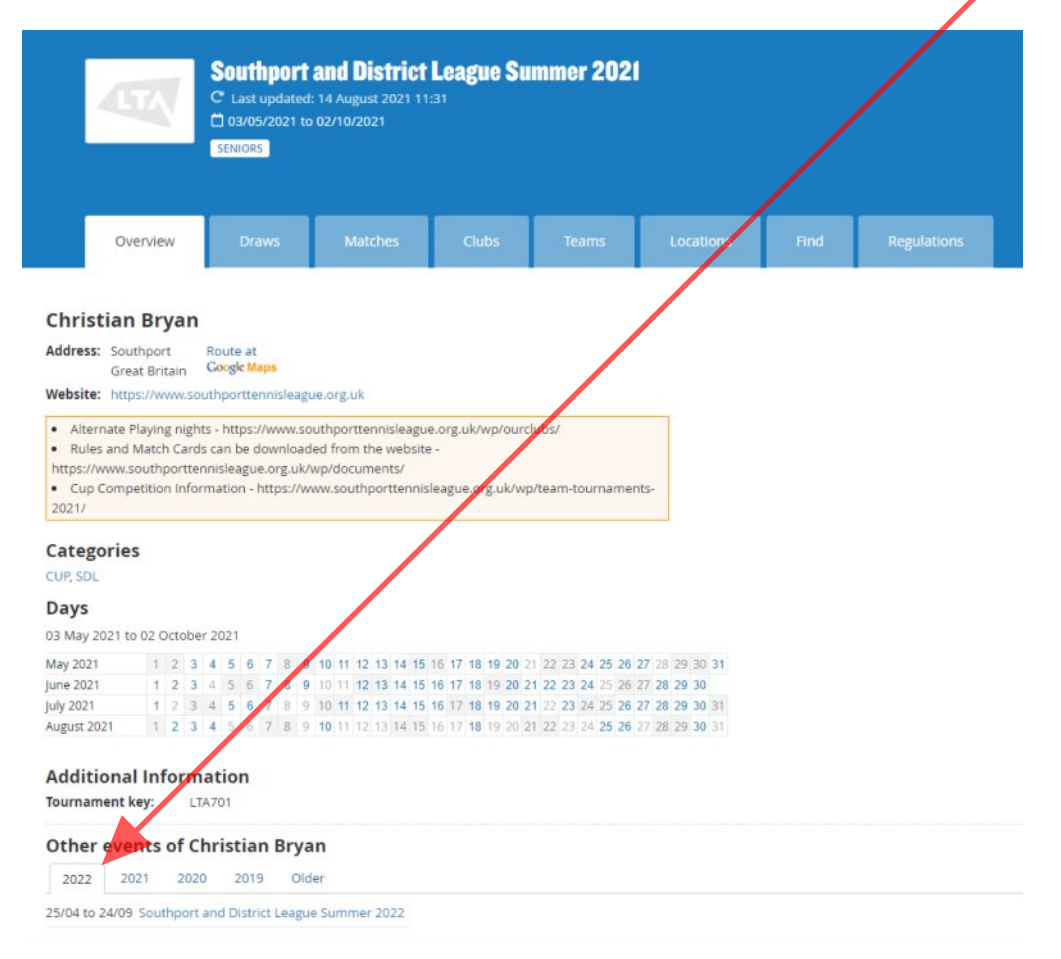

When entering results please use the **"Enter Rubber Results"** option not the **"Enter Match Result"** option.

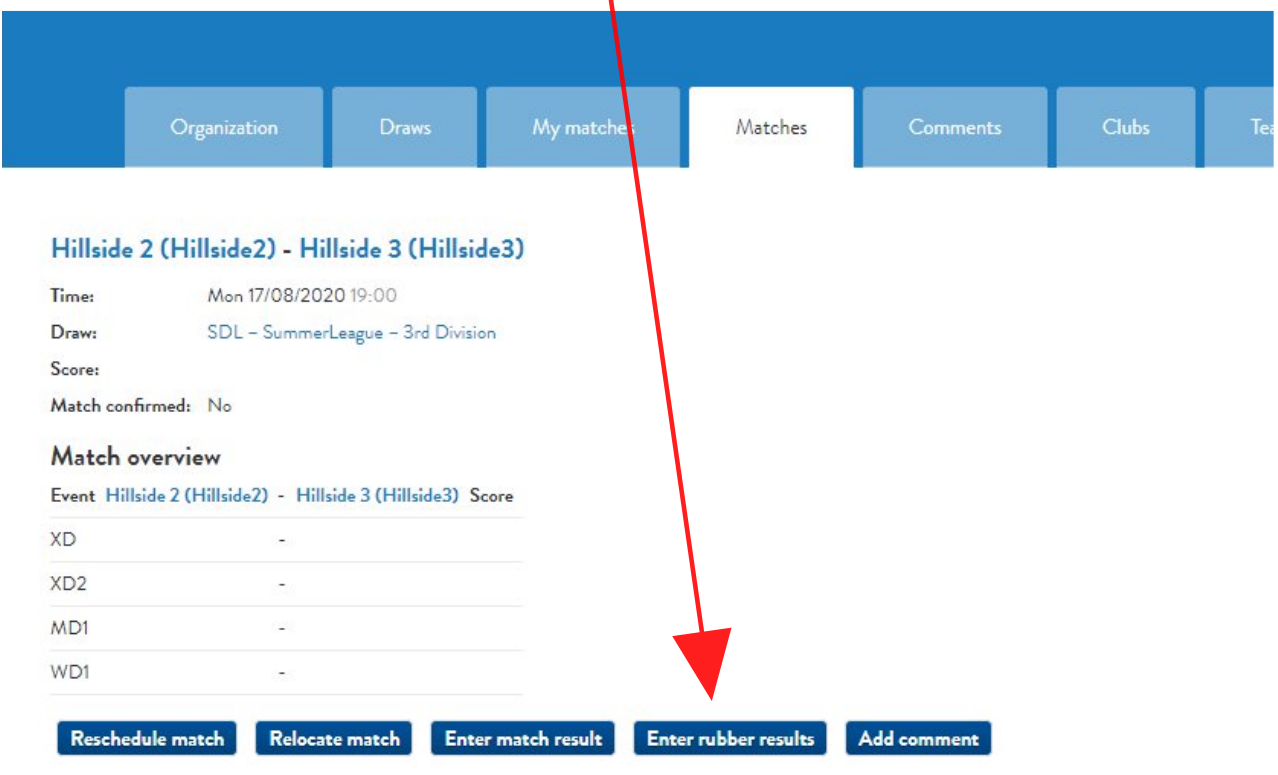

On the Enter Rubber Results screen, use the pull down lists to select the players. If a player does not appear on the pull down list then choose "Unknown Player" and then record their names in the comment that you will be required to input.

**Rescheduled matches** - If a match needs to be rescheduled from the official date either due to bad weather or by agreement between the team captains then the home captain must use the "**Reschedule Match"** option to set the new date. This must be within one week of the original date for the match.

In the event of a match not being completed on the first or alternative night a further 14 days are allowed (Summer League) or a week from the original date (Autumn League). Failing completion in that time, the match will be halved. It should be recorded on the League Planner system as a "tie" with no sets or games being awarded to either team.

If you are unsure which players have been registered for your club then you can check on the League Planner system as shown below:

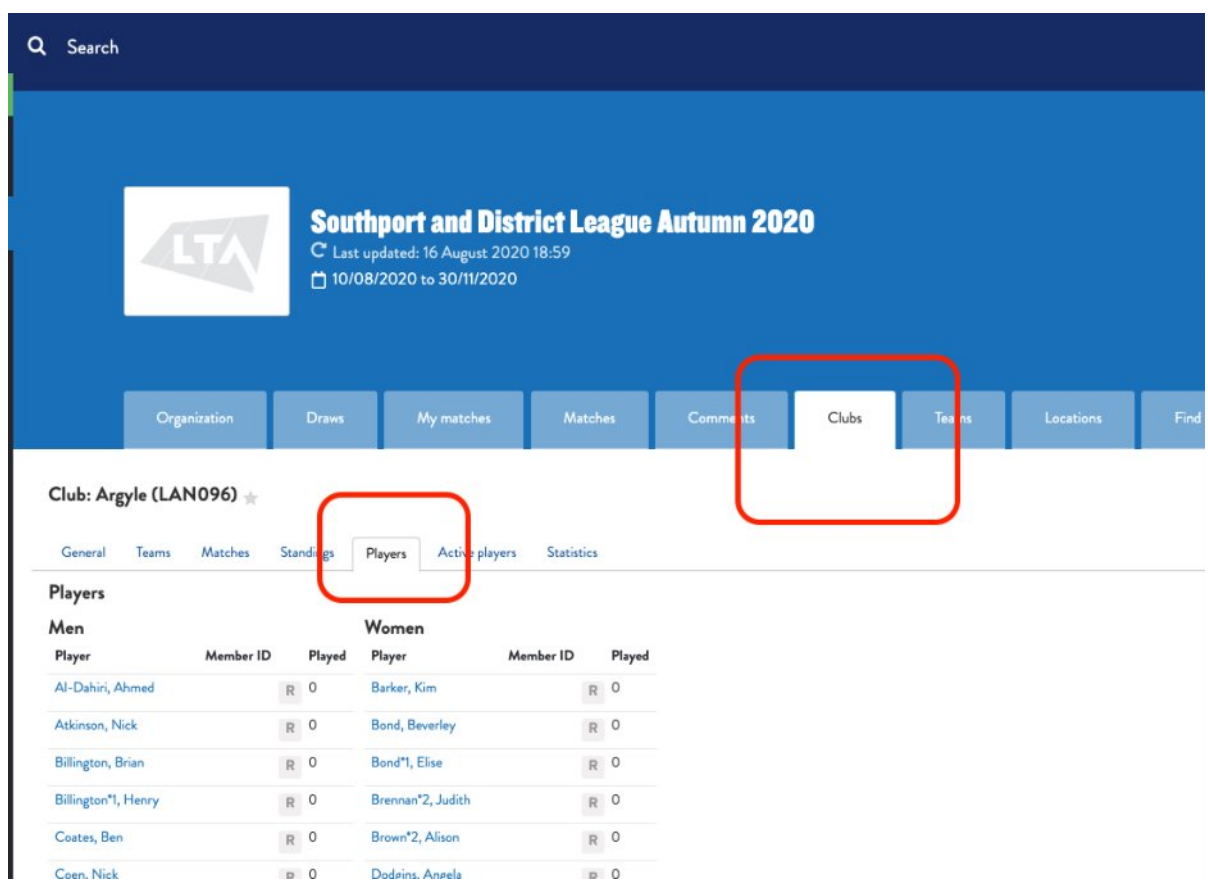

If you have other issues then club Match Secretaries (only) should contact:

Jeanette Heague, the League Match Secretary at: [jean-h1991@hotmail.com](mailto:jean-h1991@hotmail.com)

or

Christian Bryan, the League Planner Manager at: [christian.bryan@blueyonder.co.uk](mailto:christian.bryan@blueyonder.co.uk)